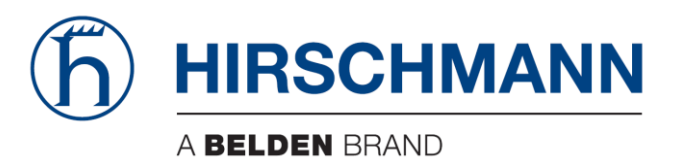

# **User Manual**

Installation Dragon PTN Central Switching Module PTN-CSM310-A

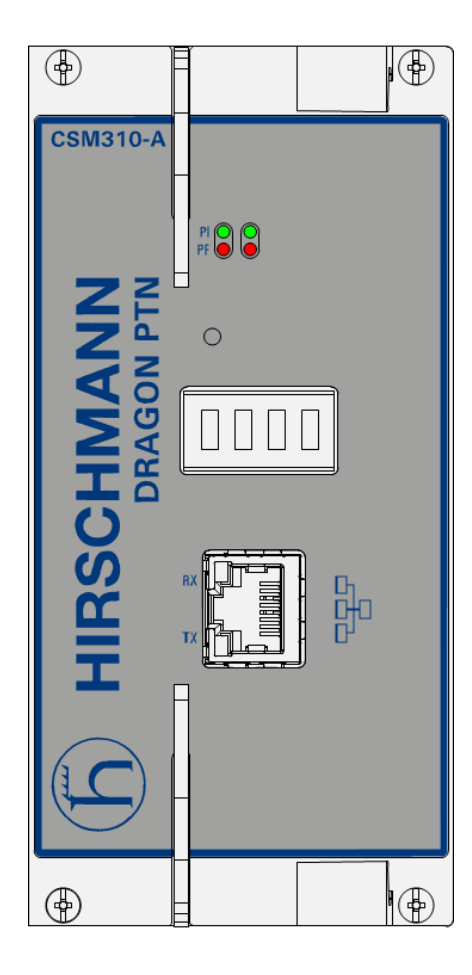

The naming of copyrighted trademarks in this manual, even when not specially indicated, should not be taken to mean that these names may be considered as free in the sense of the trademark and tradename protection law and hence that they may be freely used by anyone.

#### © 2018 Hirschmann Automation and Control GmbH

Manuals and software are protected by copyright. All rights reserved. The copying, reproduction, translation, conversion into any electronic medium or machine scannable form is not permitted, either in whole or in part. An exception is the preparation of a backup copy of the software for your own use.

The performance features described here are binding only if they have been expressly agreed when the contract was made. This document was produced by Hirschmann Automation and Control GmbH according to the best of the company's knowledge. Hirschmann reserves the right to change the contents of this document without prior notice. Hirschmann can give no guarantee in respect of the correctness or accuracy of the information in this document.

Hirschmann can accept no responsibility for damages, resulting from the use of the network components or the associated operating software. In addition, we refer to the conditions of use specified in the license contract.

You can get the latest version of this manual on the Internet at the Hirschmann product site (www.hirschmann.com).

Hirschmann Automation and Control GmbH Stuttgarter Str. 45-51 72654 Neckartenzlingen Germany

#### **Contents**

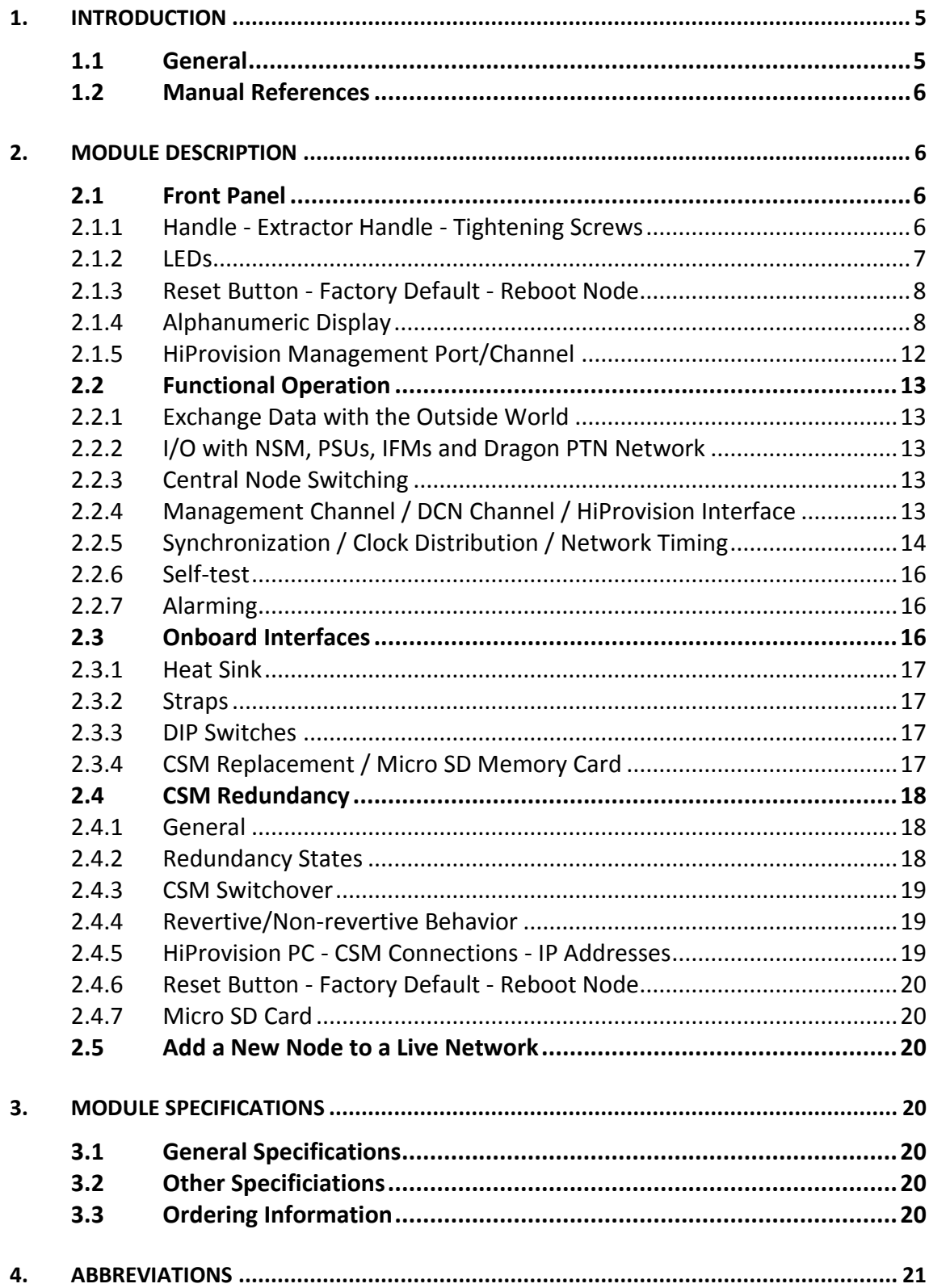

## List of figures

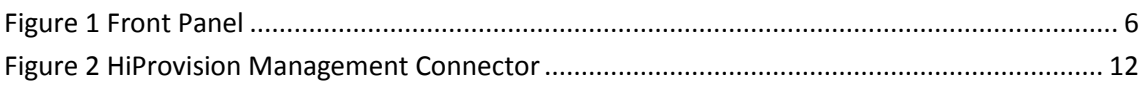

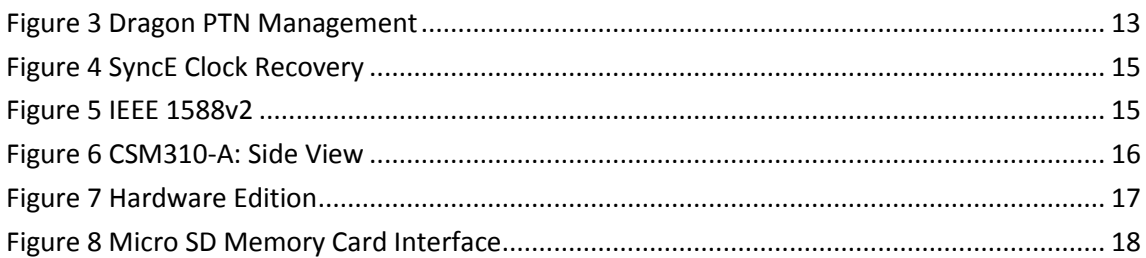

### **List of Tables**

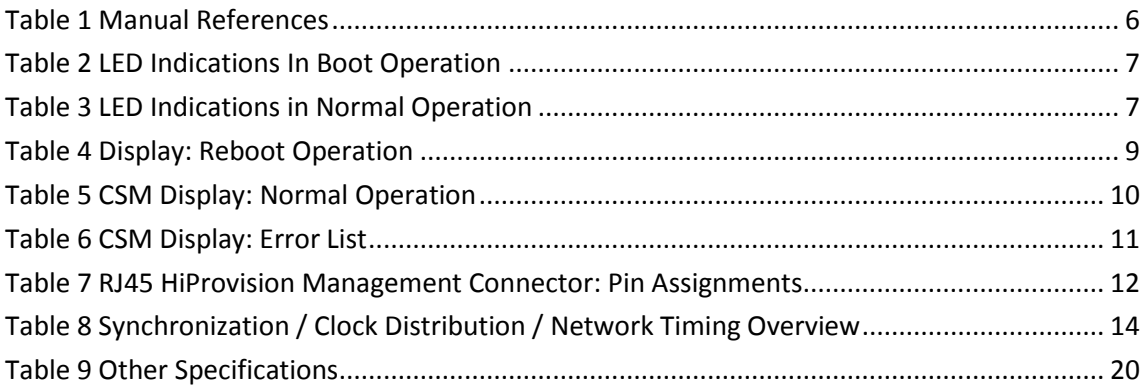

### <span id="page-4-0"></span>**1. INTRODUCTION**

### <span id="page-4-1"></span>**1.1 General**

This document is valid as of Dragon PTN Release 3.0DR.

This document describes the CSM310-A Central Switching module (=CSM), which is the heart of the Dragon PTN nodes. This module provides the main processing within the Dragon PTN nodes via an Integrated Ethernet Multilayer Switch and onboard Traffic Manager.

The CSM310-A must be plugged in into a CSM slot in the node. For an overview of the CSM slots, see the Dragon PTN Nodes manual Ref. [3] in [Table](#page-5-5) 1.

The meaning of **CSM310-A**:

- **CSM: Central Switching Module;**
- 3: refers to the 3-series:
- 10: refers to the ability to drive '10 Gbps' ports;
- A: variant of the central switching module;

Main supported features:

- $\blacktriangleright$  Central switching fabric
- Ethernet
	- (future) Linear Protection switching: ITU G.8031
	- (future) Ring Protection switching: ERP ITU G.8032v2/Y.1731
- **MPLS-TP** 
	- $\blacktriangleright$  Label switched paths
	- $\blacktriangleright$  Pseudowires
	- **Linear Protection switching**
	- Ring Protection switching: ERP ITU G.8032v2/Y.1731
	- $\triangleright$  OAM (Y.1731 / BFD)
- $\blacktriangleright$  Service plane
	- $\blacktriangleright$  Virtual switches
	- L2 / L3 Ethernet features
- $\blacktriangleright$  Synchronization
	- $\triangleright$  SyncE
	- PTP IEEE 1588v2 (=Precision Time Protocol) (future support)
- $\blacktriangleright$  Non-blocking capacity for
	- $\blacktriangleright$  4 x '1 Gbps / 10 Gbps' ports
	- $\triangleright$  24 x '1 Gbps' ports
- $\blacktriangleright$  Hot Swappable (only relevant for nodes with two redundant CSMs)

### <span id="page-5-0"></span>**1.2 Manual References**

[Table](#page-5-5) 1 is an overview of the manuals referred to in this manual. '&' refers to the language code, '\*' refers to the manual issue. All these manuals can be found in the HiProvision (=Dragon PTN Management System) Help function.

<span id="page-5-5"></span>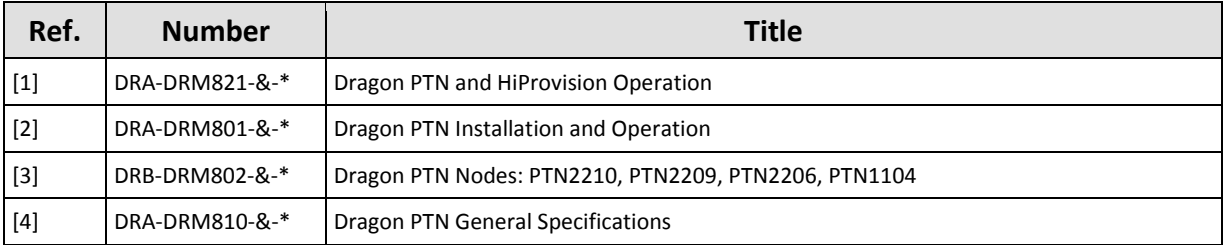

### **Table 1 Manual References**

### <span id="page-5-1"></span>**2. MODULE DESCRIPTION**

### <span id="page-5-2"></span>**2.1 Front Panel**

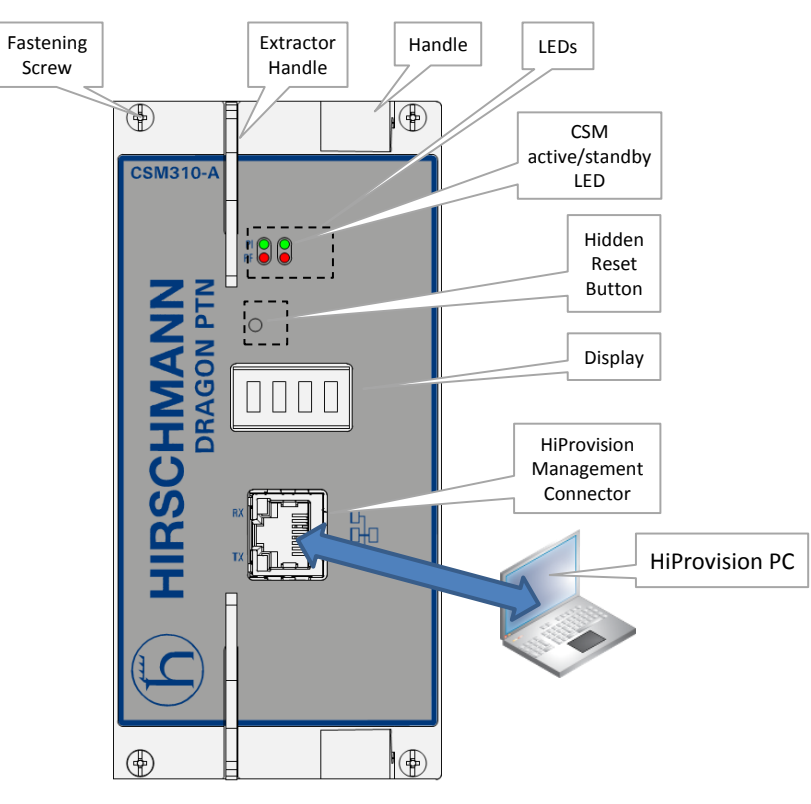

**Figure 1 Front Panel**

### <span id="page-5-4"></span><span id="page-5-3"></span>**2.1.1 Handle - Extractor Handle - Tightening Screws**

### **a. Insert the module into the node**

Take the front panel handles to insert or slide the module into the Dragon PTN node. Push the module thoroughly into the node's backplane. After having inserted it, press the top and bottom extractor handles inwards to push the module maximally into the node, see [Figure](#page-15-3) 6. Next, tighten the four fastening screws in the front panel corners.

#### **b. Remove the module from the node**

### **CAUTION:**

**1) Do not touch the heat sink when the CSM is in operation, or when removing the CSM from the node. It can be extremely hot. Risk of getting burned! 2) The CSM could be heavier than expected because of the heat sink.**

Untighten the four fastening screws in the front panel corners. Detach the module from the node by pushing and holding both the top and bottom extractor handles outwards, see [Figure](#page-15-3) 6. Take the front panel handles (only hold the front panel handles, do not touch the heat sink (see [§2.3.1\)](#page-16-0), it can be extremely hot, risk of getting burned) to pull out and finally remove the module from the Dragon PTN node.

### <span id="page-6-0"></span>**2.1.2 LEDs**

The meaning of the LEDs depends on the mode of operation (= boot or normal) in which the CSM310-A module currently is running. After plugging in the module or rebooting it, the module turns into the boot operation, see [Table](#page-6-1) 2. After the module has rebooted successfully, the module turns into the normal operation, see LEDs in [Table](#page-6-2) 3.

### **Table 2 LED Indications In Boot Operation**

<span id="page-6-1"></span>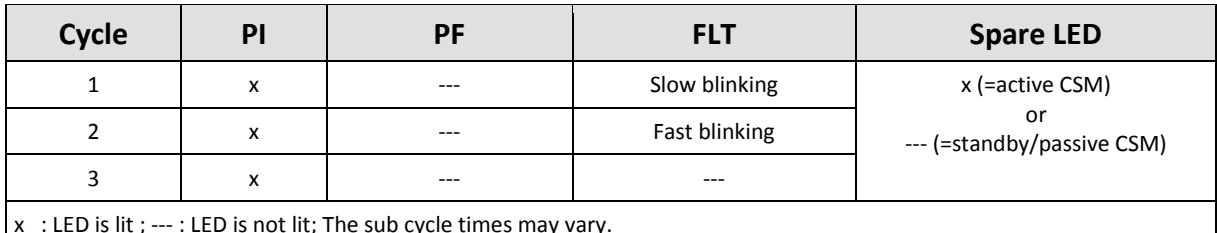

x : LED is lit ; --- : LED is not lit; The sub cycle times may vary.

The entire boot cycle time  $[1 \rightarrow 3]$  takes approximately 5 minutes.

The node is reachable again when it can be discovered and measured by HiProvision (=Dragon PTN Management System, see also Ref. [1] i[n Table](#page-5-5) 1);

### **Table 3 LED Indications in Normal Operation**

<span id="page-6-2"></span>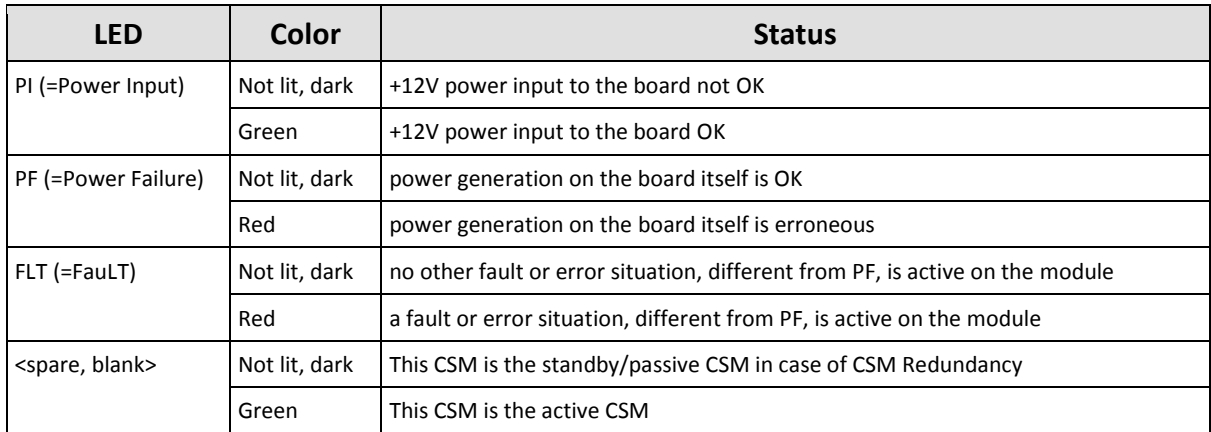

**CAUTION: At installation time, if the spare LED on both redundant CSMs are lit together, it means that both CSMs are active at the same time. This is not allowed! Make sure that both CSMs are plugged in properly.** 

### <span id="page-7-0"></span>**2.1.3 Reset Button - Factory Default - Reboot Node**

This pushbutton is hidden and accessible through a small hole on the front panel. This button can be pushed with a sharp fine object e.g. a needle, toothpick…

- **Push short**: Warm restart:
	- **Single CSM**: Pushing the RESET button forces a warm start of the CSM without affecting the CSM configuration;
	- **Redundant CSMs: Pushing the RESET button on...** 
		- ■■ … both CSMs simultaneously force a warm start without affecting the CSM configuration, the CSM that was active before the reboot becomes the active one again after the reboot;
		- … the Standby/Passive CSM forces a warm reboot of this CSM only, the other active CSM keeps up and running to keep the node alive;
		- … the Active CSM initiates a switchover. The current active CSM will warm reboot and the other standby CSM takes over and becomes the active one to keep the node alive.
- **Push long**: Warm restart + factory default settings:
	- **Single CSM**: Pushing the RESET button for at least seven seconds forces a warm start or reboot of the node and reloads the CSM and its micro SD memory card (see [§2.3.4\)](#page-16-3) with factory default settings. As a result, reloading the CSM configuration from HiProvision will be necessary;
	- **EXECUTE:** Redundant CSMs: Pushing the RESET button for at least seven seconds...
		- …on both CSMs simultaneously affects the entire node. The node reboots and both CSMs get a new default configuration as described for a single CSM. The lefthand CSM (=CSM-1) becomes the active one by default;
		- ...in any other way than described above is not relevant because the CSM that remains active keeps the current configuration and will overwrite the default configuration of the reset CSM immediately after it has rebooted.
- ▶ During the (re)boot of a CSM, its LEDs (see [§2.1.2\)](#page-6-0) and display (see [§2.1.4\)](#page-7-1) will follow a boot-cycle. If the entire node boots (single CSM, or both redundant CSMs together), the node will be reachable again three minutes after the reset has been released. The entire (re)boot will be finished approximately five minutes after the reset button has been released. The node is reachable again when it can be discovered and measured by HiProvision;

**CAUTION: A reboot of a single CSM or active CSM (with redundant CSMs) will affect all communication through this node.**

### <span id="page-7-1"></span>**2.1.4 Alphanumeric Display**

The 4-character alphanumeric display provides some basic information on the node. The display shows information during reboot of the node and during normal operation.

#### **a. During Reboot of the Node**

The display reboot cycle takes approximately 20 seconds whereas the reboot of the entire CSM310-A takes approximately 5 minutes. After the display reboot cycle, the display returns to the normal operation cycle, see next paragraph.

<span id="page-8-0"></span>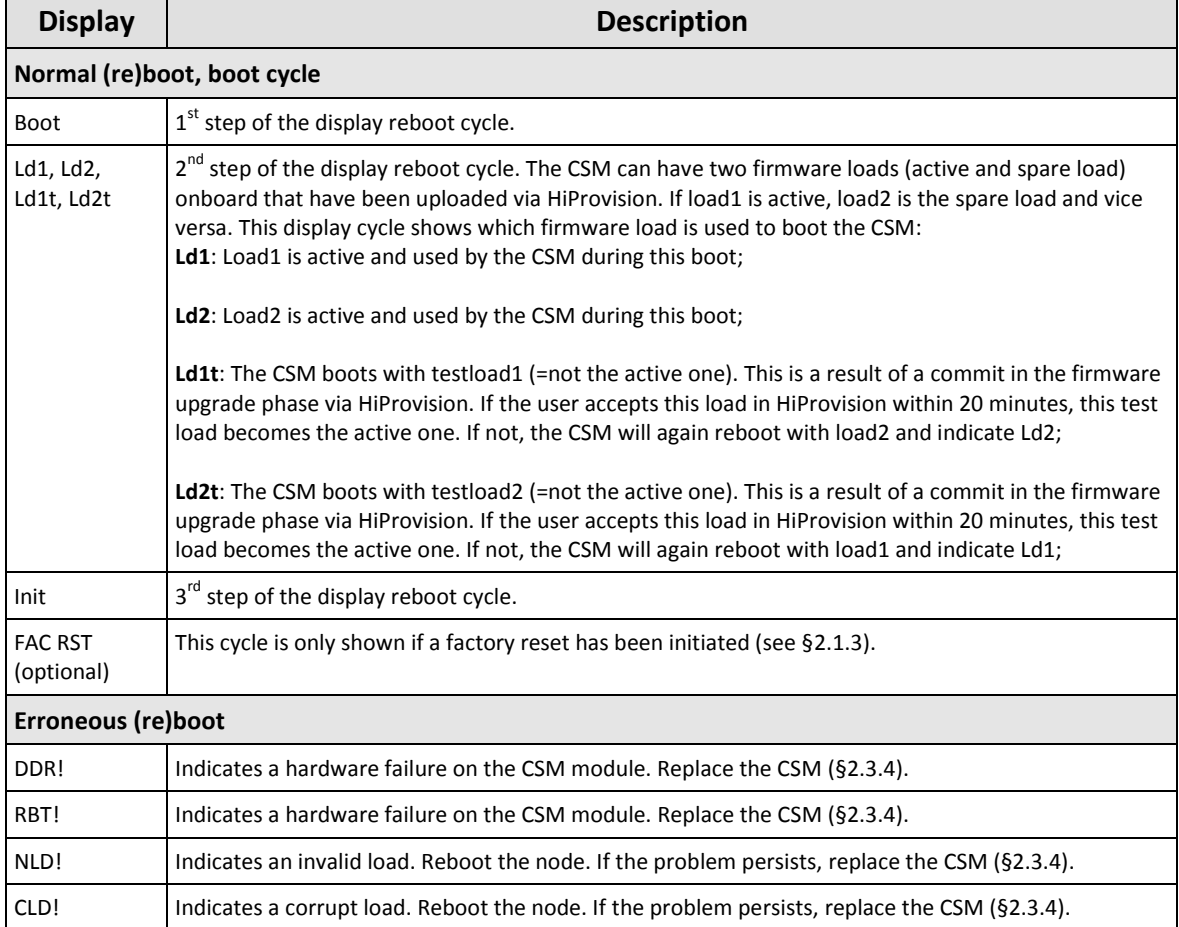

#### **Table 4 Display: Reboot Operation**

### <span id="page-9-0"></span>**b. During Normal Operation**

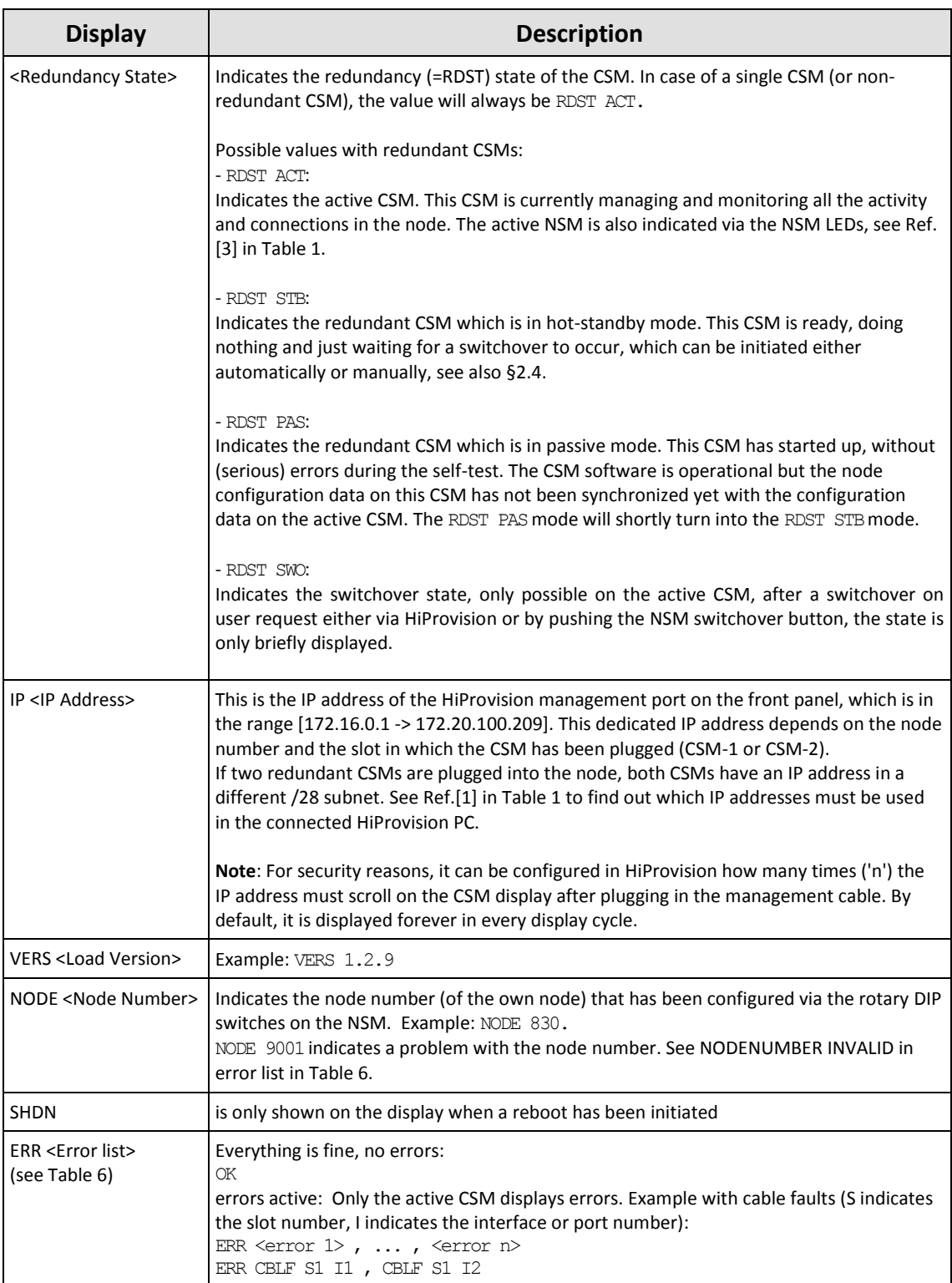

### **Table 5 CSM Display: Normal Operation**

### **Table 6 CSM Display: Error List**

<span id="page-10-0"></span>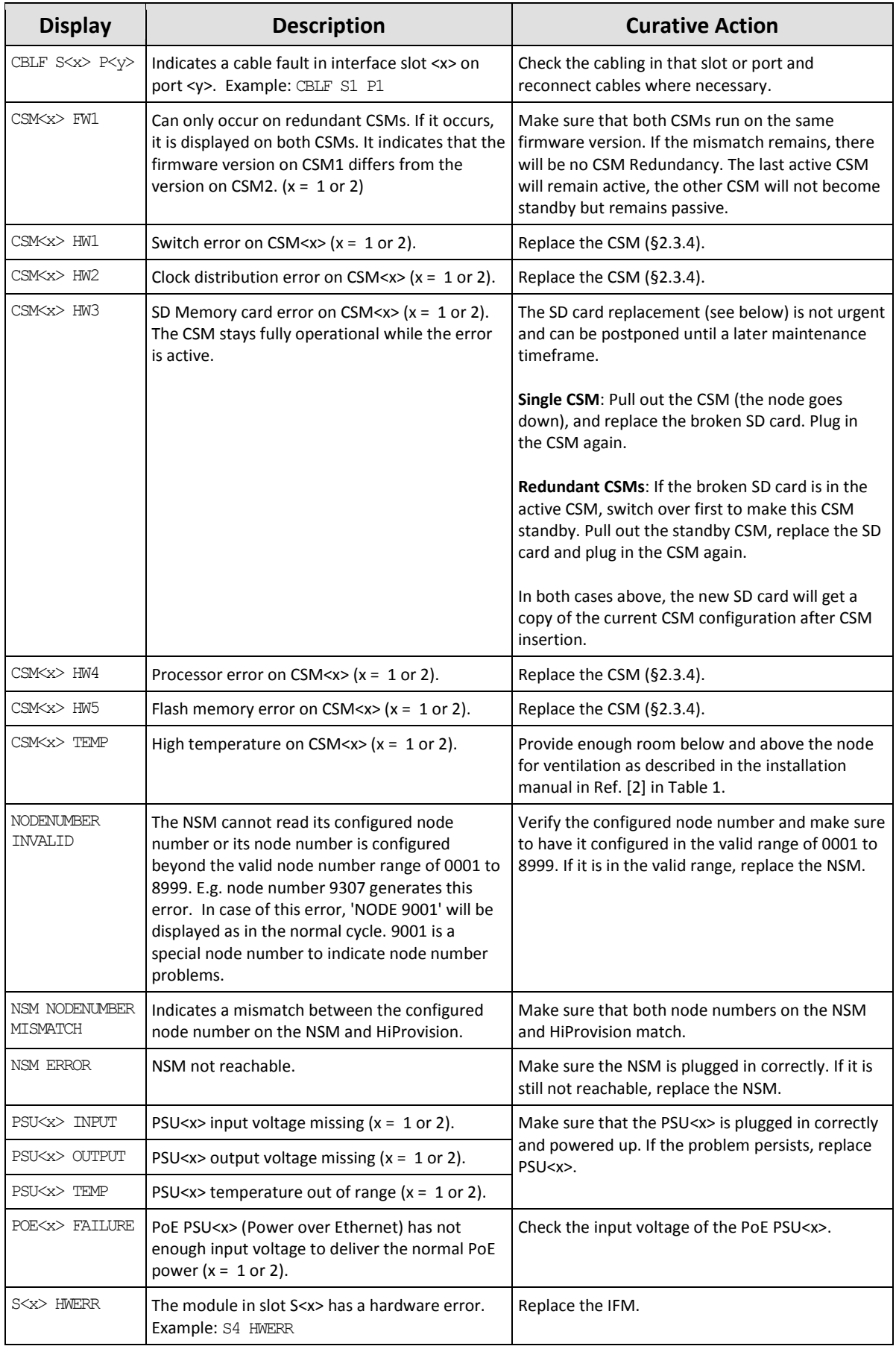

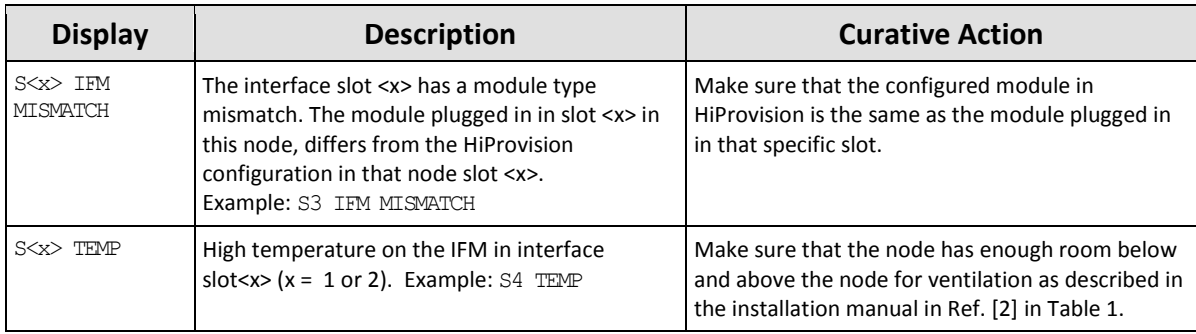

### <span id="page-11-0"></span>**2.1.5 HiProvision Management Port/Channel**

This RJ45 Ethernet connector must be used to manage the Dragon PTN network via HiProvision (=Dragon PTN Management System). This connector allows HiProvision to access the Dragon PTN management or DCN channel, which is built up dynamically between all the connected nodes within the network, see also Ref. [1] in [Table](#page-5-5) 1.

In case of CSM Redundancy, it does not matter to which CSM the HiProvision PC has been connected, see also [§2.4.4.](#page-18-1)

- **NOTE:** DCN = Data Communication Network
- <span id="page-11-2"></span>**NOTE:** The management port can be disabled via HiProvision for security reasons, see Ref. [1] in [Table](#page-5-5) 1. The management port is by default up.

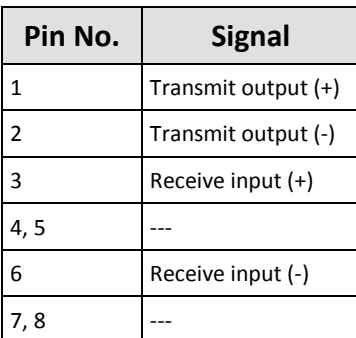

#### **Table 7 RJ45 HiProvision Management Connector: Pin Assignments**

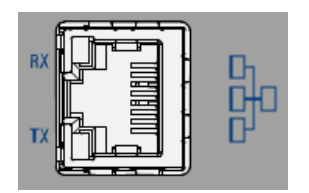

<span id="page-11-1"></span>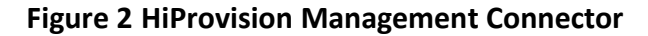

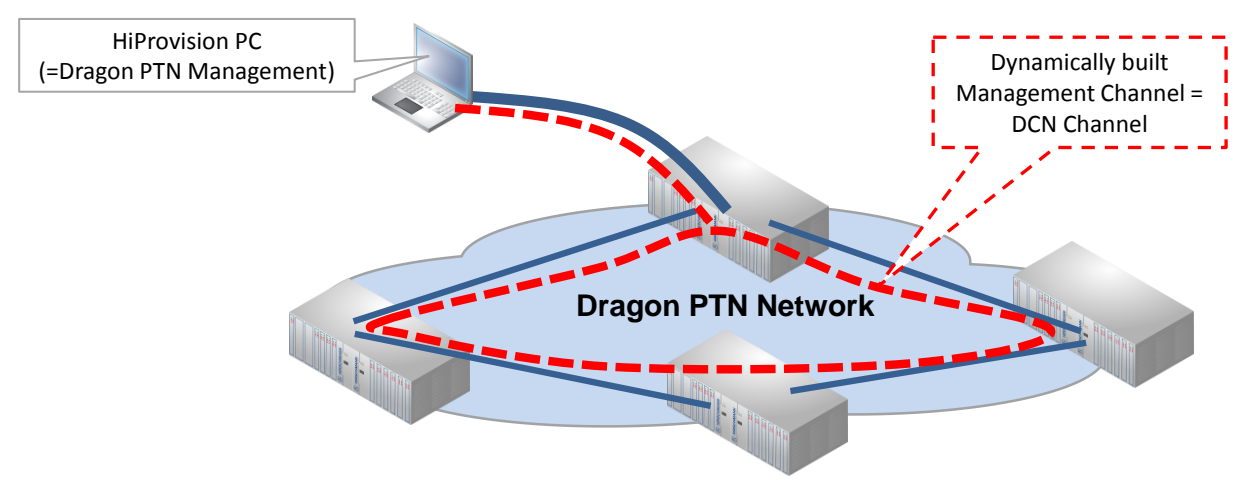

**Figure 3 Dragon PTN Management** 

### <span id="page-12-5"></span><span id="page-12-0"></span>**2.2 Functional Operation**

### <span id="page-12-1"></span>**2.2.1 Exchange Data with the Outside World**

The node exchanges services data (Ethernet, MPLS-TP, E1/T1, SHDSL, C37.94, Serial data…) with the outside world via the IFMs that are plugged into the Dragon PTN node. This means that an Dragon PTN node communicates with other Dragon PTN nodes via its IFMs, not via the CSM. The only data to enter/leave the front panel of the CSM310-A is the management data exchanged with HiProvision.

### <span id="page-12-2"></span>**2.2.2 I/O with NSM, PSUs, IFMs and Dragon PTN Network**

The active CSM processes status & control data between the NSM, PSUs, IFMs, backup CSM and the Dragon PTN network via the node's backplane. The active CSM communicates this and its own status & control data to HiProvision.

Furthermore, the active CSM controls the flow of user data by switching MPLS-TP packets between the Dragon PTN network and the IFMs in its node. The IFMs are connected to the active CSM in a star configuration resulting in an individual data bus for each IFM. Data transfer is full duplex. See also [§2.2.3.](#page-12-3)

### <span id="page-12-3"></span>**2.2.3 Central Node Switching**

The switch on the CSM is non-blocking and has following data bus:

- $\blacktriangleright$  4 x '1 Gbps / 10 Gbps' ports
- $\triangleright$  24 x '1 Gbps' ports

Which node slot supports '1 Gbps / 10 Gbps' (for one-port-IFM) or '1 Gbps' (for four-port-IFM) is described in the Dragon PTN Nodes manual, see Ref. [3] in [Table](#page-5-5) 1.

The onboard switch supports the features described in [§1.1.](#page-4-1)

### <span id="page-12-4"></span>**2.2.4 Management Channel / DCN Channel / HiProvision Interface**

The management or DCN channel (=Data Communication Network) is a dedicated channel needed by HiProvision to configure, monitor and manage the Dragon PTN network.

The management channel is built up dynamically during the HiProvision Discovery phase. This channel is a collection of inter-node MPLS-TP WAN connections. All the Dragon PTN management packets travelling over the Dragon PTN network will have a high priority QoS (=Quality of Service) to ensure that these packets always reach their destination.

**NOTE:** See also [§2.1.5,](#page-11-0) for the Discovery function, see Ref.[1] in [Table](#page-5-5) 1;

### <span id="page-13-0"></span>**2.2.5 Synchronization / Clock Distribution / Network Timing**

The Dragon PTN network provides a number of mechanisms to perform synchronization / clock distribution / network timing. The CSM makes sure that all the IFMs included in the node are synchronized. See the table below for an overview of the mechanisms.

<span id="page-13-1"></span>

| <b>Mechanism</b>                    | <b>Domain</b> | What is<br>synchronized? | <b>Purpose</b>                                                                                                    |
|-------------------------------------|---------------|--------------------------|----------------------------------------------------------------------------------------------------|
| SyncE                               | Network wide  | Clock Frequency          | Distribute a synchronous clock, based on a PRC (=Primary<br>Reference Clock), network wide over all the nodes that need it. |
| PTP IEEE 1588v2<br>(future support) | Network wide  | Timestamping             | A protocol to synchronize real-time clocks (timestamping) in<br>Dragon PTN network elements and/or connected devices.       |

**Table 8 Synchronization / Clock Distribution / Network Timing Overview**

### **a. SyncE (=Synchronous Ethernet)**

SyncE distributes a synchronous clock, based on a PRC, network wide over all the nodes that need such a synchronous signal. The PRC is a very stable high quality clock that can be used as a reference for network wide clock distribution.

In HiProvision, an operator can configure (see manual Ref.[1]) a clock distribution tree with the participating nodes and IFMs together with the necessary clock priorities. A clock is recovered from an incoming data signal on an IFM interface port (e.g. Data1 on a 4-GC-LW module,) and forwarded to the CSM via the backplane, see figure below. The CSM cleans up and redistributes this clock over the entire node to all the interface slots. If multiple recovered clocks are available in a node, the CSM will select the best available clock.

How the best available clock is determined must be configured in HiProvision:

- Ethernet services: the best available clock can be determined dynamically via SSMs (=Sync Status Message) or statically via a dedicated interface port. SSMs are transmitted to downstream neighbor nodes to report the stability and accuracy of its distributed clock;
- Circuit Emulation Services: the best available clock must be assigned statically to a dedicated interface port;
	- **NOTE:** The IFM manual indicates whether an IFM port can participate in SyncE;
	- **NOTE:** The CSM management port does not participate in the SyncE clock distribution;
	- **NOTE:** If no distributed clock is available in a node, the node falls back to the local clock oscillator on the CSM;

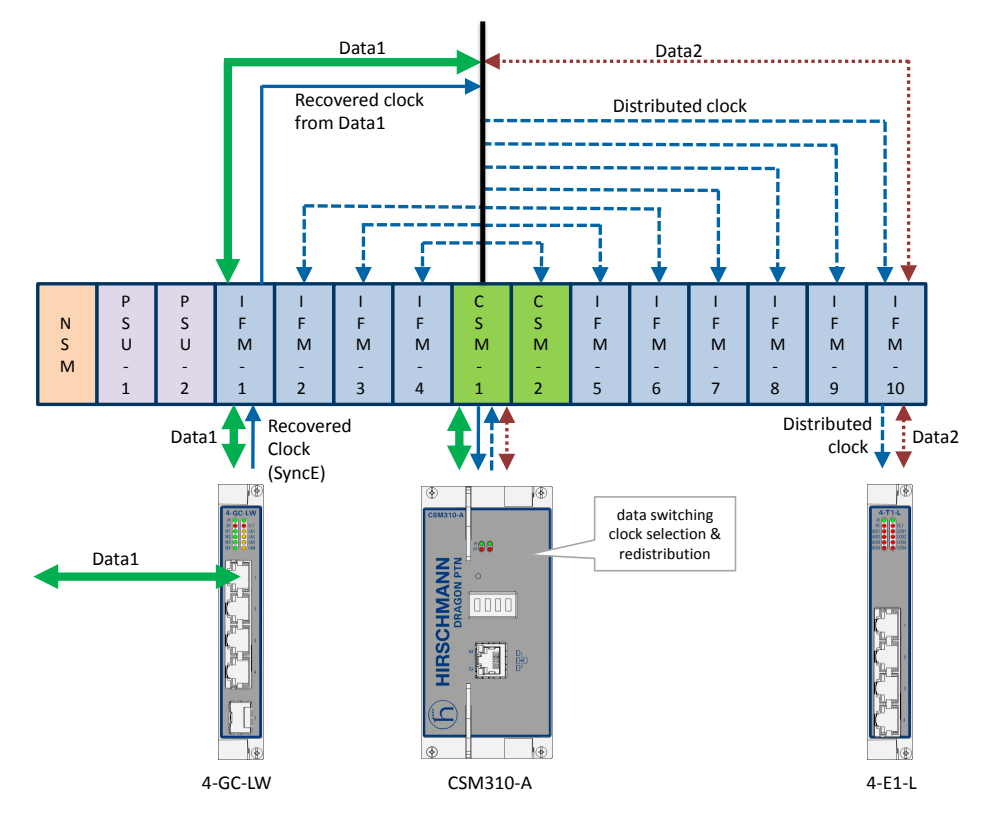

**Figure 4 SyncE Clock Recovery**

### <span id="page-14-0"></span>**b. PTP IEEE 1588v2 (=Precision Time Protocol) (Future Support)**

The Precision Time Protocol (=PTP), as defined in IEEE 1588v2, is a protocol that manages the distribution of a synchronous timestamp clock (micro-second accuracy), network wide between an external grandmaster clock and its slaves or substations. The CSM verifies that all the IFMs in the node have the same node-internal timestamp. If not, the CSM will raise an alarm. This node-internal timestamp must be the same on each IFM to guarantee that the calculated node-traverse time needed for IEEE 1588 messages, will be consistent and correct through the entire node. More detailed info can be found in Ref.[1] in [Table](#page-5-5) 1.

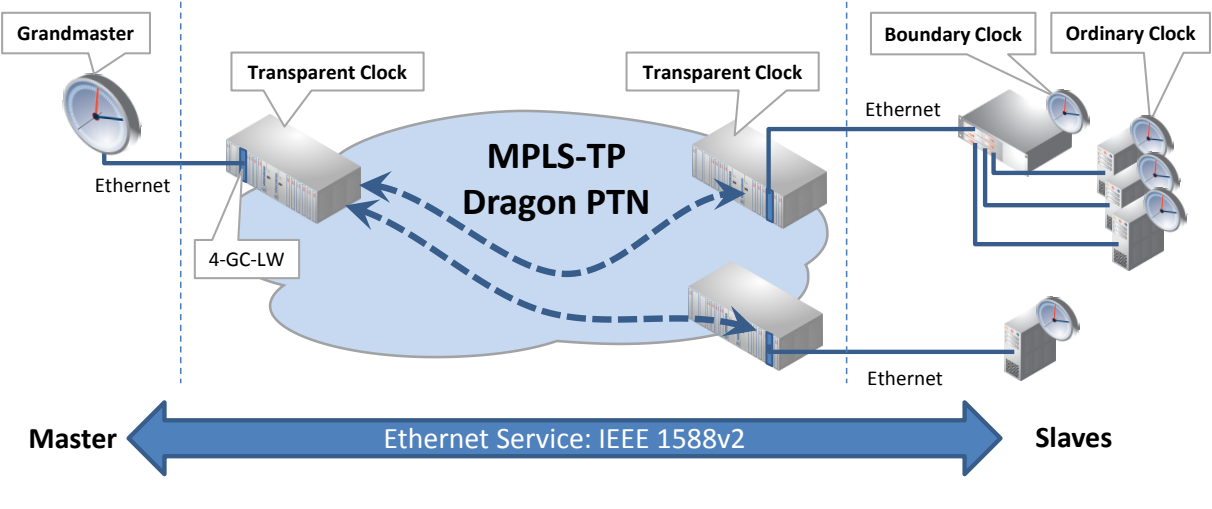

<span id="page-14-1"></span>**Figure 5 IEEE 1588v2**

### <span id="page-15-0"></span>**2.2.6 Self-test**

When switching on the supply voltage, the node goes through a self-test, before switching itself into the network. During this test, the main function blocks are tested e.g. processor, memories etc.…

### <span id="page-15-1"></span>**2.2.7 Alarming**

### **a. Hardware Device Alarms**

The CSM supervises all the hardware in the node and generates the necessary device alarms when something goes wrong in the node. These alarms are collected by HiProvision. It can be configured in HiProvision via the Device Settings to output one or more of these alarms to the digital output contacts (=DO) on the NSM in the node, see also [1], [3] in [Table](#page-5-5) 1.

### **b. SNMP Traps (future)**

Every module in an Dragon PTN node, either NSM, CSM or IFM has a MIB onboard. Every parameter in each MIB can be configured for alarming. The CSM310-A will monitor all the MIBs in its node. If a parameter value changes somewhere in the node, the CSM310-A will send out an (SNMP) trap via the management or DCN channel on the network. HiProvision decides whether the captured (SNMP) trap results in an alarm or not. All the alarms will be visualized by HiProvision.

E.g. the user can configure the minimum and maximum value of a temperature parameter on an IFM. If the temperature exceeds the allowed configured temperature range, HiProvision will show a temperature alarm for this module on that specific node.

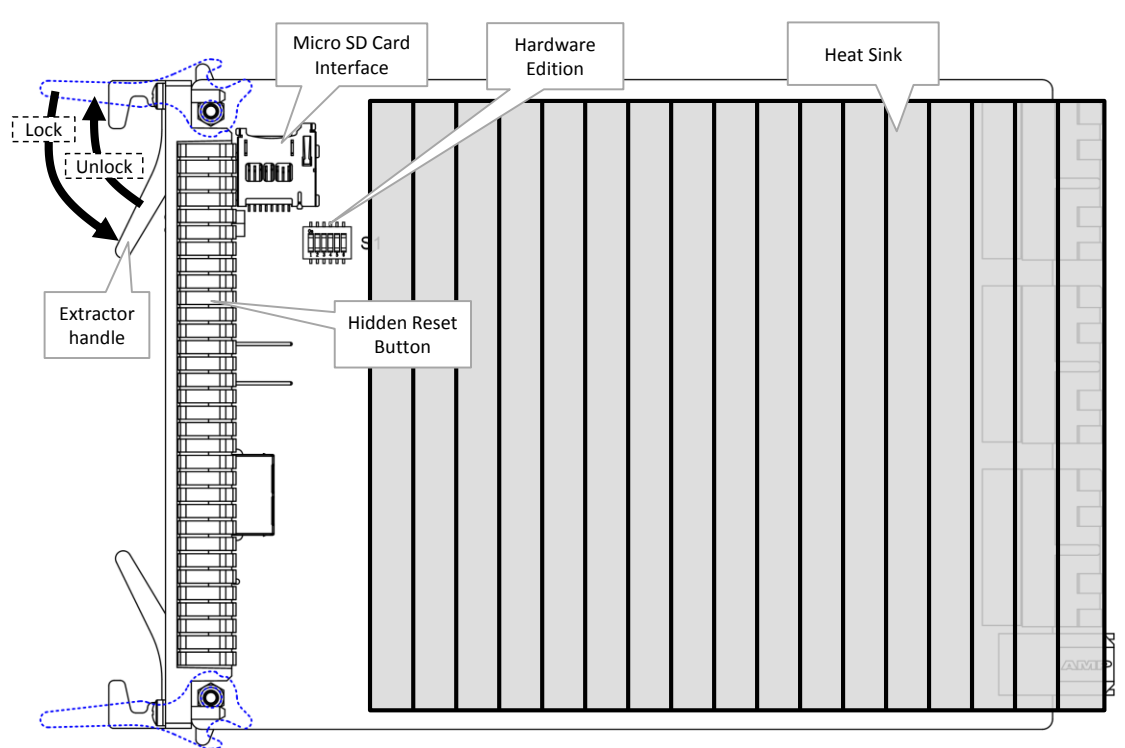

### <span id="page-15-2"></span>**2.3 Onboard Interfaces**

<span id="page-15-3"></span>**Figure 6 CSM310-A: Side View**

### <span id="page-16-0"></span>**2.3.1 Heat Sink**

A heat sink is required for the natural cooling of the CSM module. Both sides of the CSM module have a heat sink attached. A heat sink can reach a high temperature during operation.

**CAUTION: Do not touch the heat sink when the CSM is in operation, or when removing the CSM from the node. It can be extremely hot. Risk of getting burned!**

#### <span id="page-16-1"></span>**2.3.2 Straps**

No user relevant straps.

#### <span id="page-16-2"></span>**2.3.3 DIP Switches**

#### **a. Hardware Edition**

DIP switch 'S1' indicates the hardware edition of the CSM in a binary way, using six bits. This edition has been factory set and must not be changed. It can also be read out via HiProvision. A switch in the up position indicates a logical '1'.

Example: Setting '000101' (bin) indicates hardware edition '5' (dec).

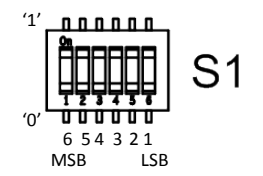

**Figure 7 Hardware Edition**

### <span id="page-16-4"></span><span id="page-16-3"></span>**2.3.4 CSM Replacement / Micro SD Memory Card**

The SD card has two purposes:

- Allow the easy and fast replacement of a broken CSM in the live network without further HiProvision interaction. The SD card on the broken CSM always holds the latest node configuration downloaded via HiProvision.
- Offer a container for 'network database' backups. When a backup of the database to this node has been initiated in HiProvision via 'network backups', HiProvision will store this database on this SD card. See also Ref. [1] in [Table](#page-5-5) 1.

#### **CAUTION:**

**The SD card from a broken CSM can be reused in the new replacing CSM, provided that both CSMs have the same firmware version and are used in the same node.**

This SD card interface has an SD card plugged in by default. Every time HiProvision loads a new or updated configuration into the node, this SD card will be updated. As a result, this SD card always holds the latest node configuration.

Follow the steps below to replace a broken CSM with a new CSM:

Remove the SD card from the new CSM by pushing down and releasing the SD card;

- In case of CSM redundancy: If the active CSM has to be replaced, switch over first to make this CSM the standby CSM;
- Remove the broken CSM (=hot-swappable) from the powered node;
- Remove the SD card from the broken CSM and insert it into the new CSM;
- Plug in the new CSM into the node. The node will reboot with the new CSM, which already has the correct node configuration from the SD card. A new load of the node via HiProvision will not be necessary.

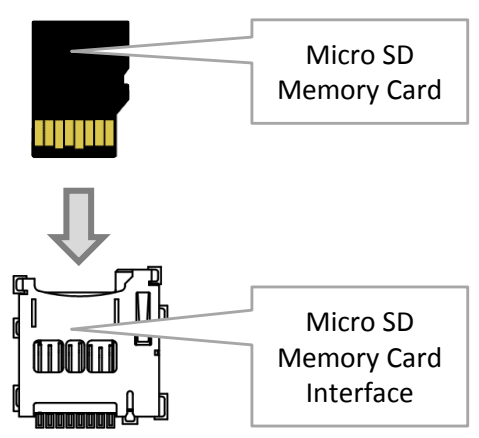

**Figure 8 Micro SD Memory Card Interface**

- <span id="page-17-3"></span>**NOTE:** This SD card is neither required nor essential for the CSM to operate, but it makes a possible CSM replacement in the future a lot easier and faster.
- **NOTE:** If the reset button has been pushed at least for seven seconds (see [§2.1.3\)](#page-7-0), the latest configuration on the SD card will be replaced with the factory default settings.

### <span id="page-17-0"></span>**2.4 CSM Redundancy**

### <span id="page-17-1"></span>**2.4.1 General**

Prerequisite: both CSMs must have the same firmware version.

The Dragon PTN nodes XT-2209-A, XT-2210-A and XT-2206-A can be equipped with redundant CSM modules.

CSM Redundancy means that two CSMs are installed in the node. One CSM will be the active one while the other CSM will be the redundant one. Both CSMs will contain the complete configuration data of all connections that are configured in that node.

CSM Redundancy provides a higher availability of the services through a node if one CSM should fail. If one fails, the redundant hot-standby CSM will take over automatically to the keep the node and all its services alive (with a minimal service interrupt).

In normal operation one CSM actively controls the backplane and IFMs, whereas the other CSM is in standby mode. Both CSMs have a dedicated heartbeat mechanism to control which CSM is active and which CSM is in standby mode.

### <span id="page-17-2"></span>**2.4.2 Redundancy States**

A CSM can be in three different redundancy states: ACT (=Active), STB (=Standby) or PAS (=Passive). The current state of each CSM can be viewed on the CSM display (see [§2.1.4\)](#page-7-1) or on the LEDs of the NSM.

**CAUTION: At installation time, if the spare LED on both redundant CSMs are lit together, it means that both CSMs are active at the same time. This is not allowed! Make sure that both CSMs are plugged in properly.** 

### <span id="page-18-0"></span>**2.4.3 CSM Switchover**

An automatic switchover from the active CSM (=ACT) to the standby CSM (=STB) occurs when:

- $\blacktriangleright$  The active CSM gets broken;
- $\triangleright$  The active CSM is pulled out from the node. It is strongly advised not to pull out the active CSM intentionally! When a CSM has to be pulled out, make sure it is in standby/passive mode first via switching-over.

A manual switchover from the active CSM (=ACT) to the standby CSM (=STB) can be done via:

- The hidden CSM1/2 switchover button on the NSM module has been pushed for approximately 4 seconds until the other CSM becomes active, indicated by the LEDs on the NSM;
- The hidden reset button on the active CSM has been pushed (see also  $\S 2.1.3$ );
- $\blacktriangleright$  HiProvision, see Ref. [1] [Table](#page-5-5) 1;
- **NOTE:** With CSM redundancy, a switchover is only possible when both CSMs have the same firmware version and one CSM is 'active' and the other CSM is 'standby'.

When a switchover occurs, the connections or services going through that node will be interrupted shortly.

**CAUTION: In case of CSM redundancy, never pull out or reset the active CSM. If you want to pull out or reset the active CSM (e.g. CSM1), switchover first via HiProvision or the CSM1/2 button on the NSM. As a result, the intended CSM becomes standby and can be pulled out or reset.**

### <span id="page-18-1"></span>**2.4.4 Revertive/Non-revertive Behavior**

CSM Redundancy is non-revertive: once a switchover of the CSM has occurred, the new active CSM stays active until a manual switchover or switchover caused by an error occurs. No automatic switchback to the original CSM will occur when this one returns back up and running after an error.

### <span id="page-18-2"></span>**2.4.5 HiProvision PC - CSM Connections - IP Addresses**

If two CSMs are plugged into the node, HiProvision must only be connected to one of both CSMs, either the left-hand CSM (=CSM-1) or right-hand CSM (=CSM-2). If one of both CSMs is active, the HiProvision will always see the Dragon PTN network, even if it is connected to the standby (STB) or passive (PAS) CSM.

If a redundant cable connection between the HiProvision PC and the CSMs is desired as well, provide two NICs in the HiProvision PC and connect each NIC to one of both CSMs resulting in two connected CSMs.

It is also possible to install a switch between the HiProvision PC and the node. The result would be one or two cables from the CSMs to the switch and one or two cables from the switch to one or two NIC cards on the HiProvision PC. If one cable goes from the HiProvision PC to a switch which has two cables connected to each one CSM, the NIC in the HiProvision PC must have two IP addresses configured.

To assign IP addresses to the NIC cards in the HiProvision PC, see the 'HiProvision and Operation manual' Ref. [1] in [Table](#page-5-5) 1. For each connected CSM from one HiProvision PC, one 'Discovery Entry point' must be created in HiProvision.

### <span id="page-19-0"></span>**2.4.6 Reset Button - Factory Default - Reboot Node**

See [§2.1.3.](#page-7-0)

### <span id="page-19-1"></span>**2.4.7 Micro SD Card**

The Micro SD Card of the redundant CSM will automatically get the configuration of the active CSM.

### <span id="page-19-2"></span>**2.5 Add a New Node to a Live Network**

See Ref.[2] in [Table](#page-5-5) 1.

### <span id="page-19-3"></span>**3. MODULE SPECIFICATIONS**

#### <span id="page-19-4"></span>**3.1 General Specifications**

For general specifications like temperature, humidity, EMI ... see Ref.[4] in [Table](#page-5-5) 1.

### <span id="page-19-7"></span><span id="page-19-5"></span>**3.2 Other Specificiations**

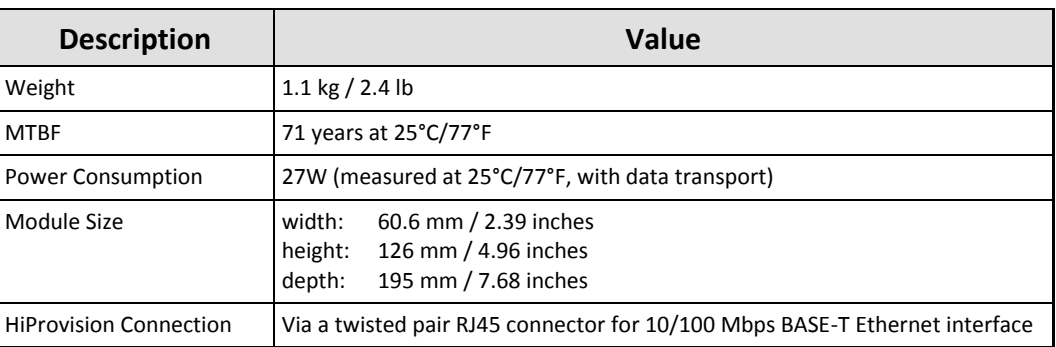

### **Table 9 Other Specifications**

### <span id="page-19-6"></span>**3.3 Ordering Information**

PTN-CSM310-A: 942 230-001

#### <span id="page-20-0"></span>**4. ABBREVIATIONS**

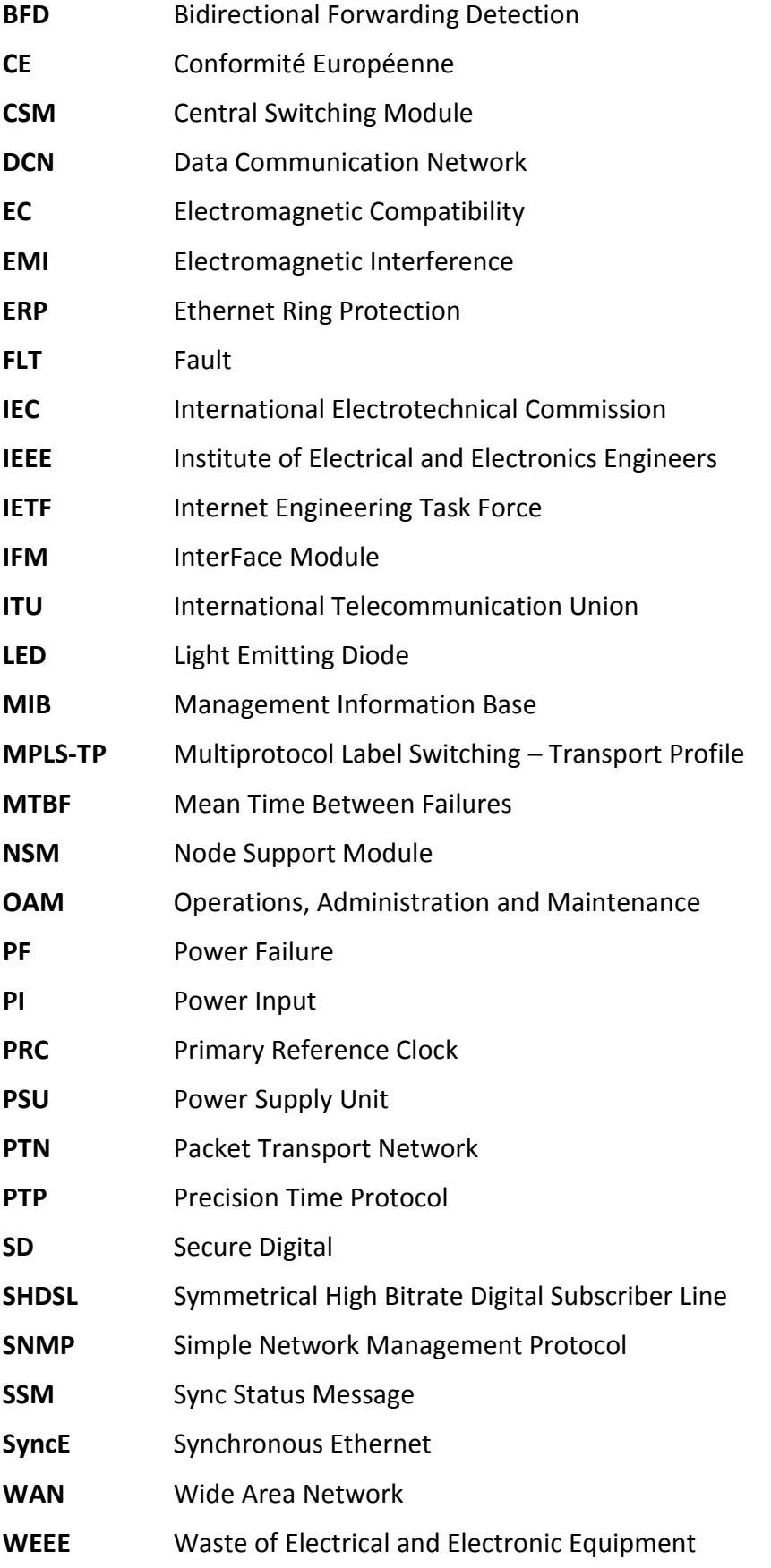